# appadia **YOUR CUSTOMIZED APP**

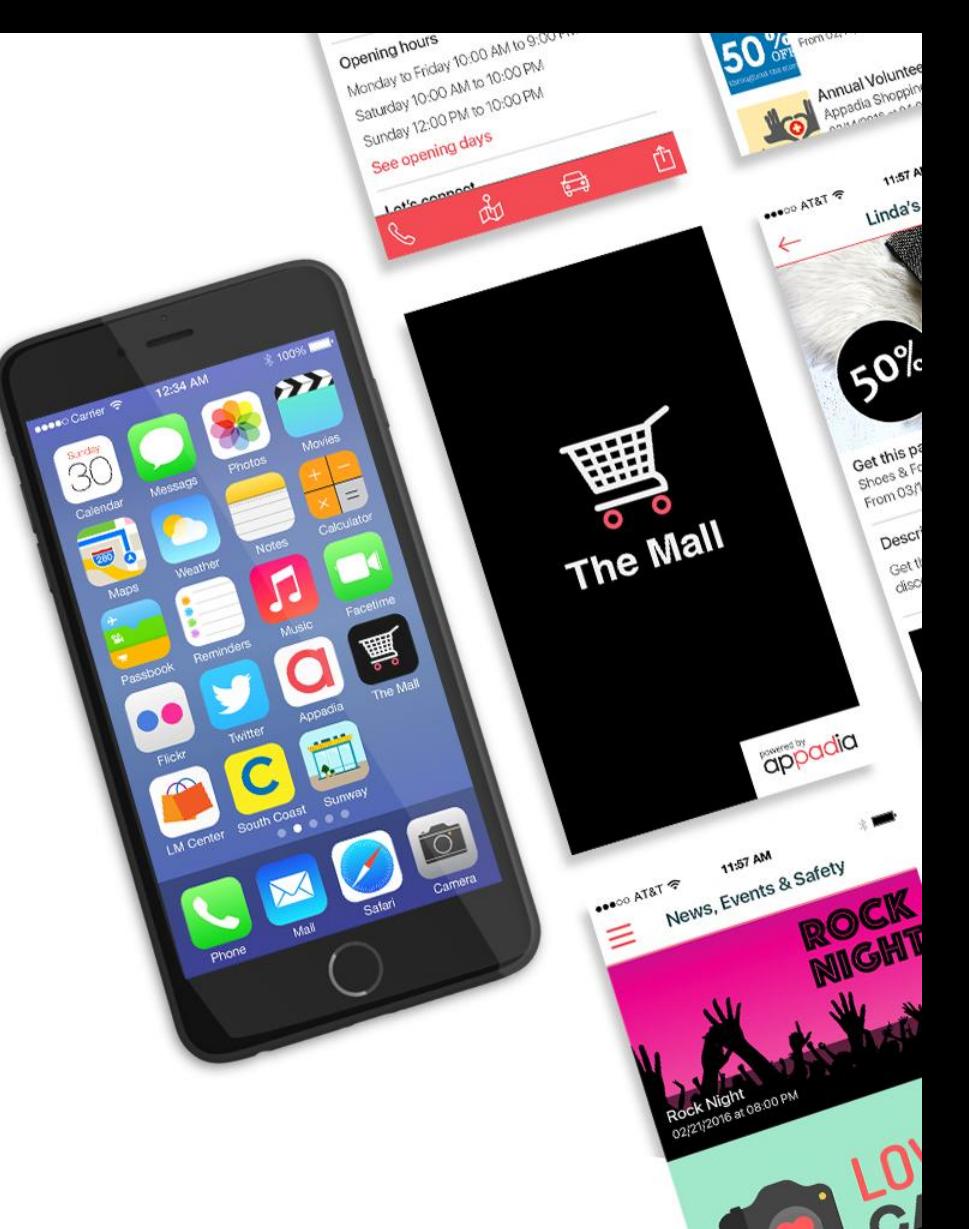

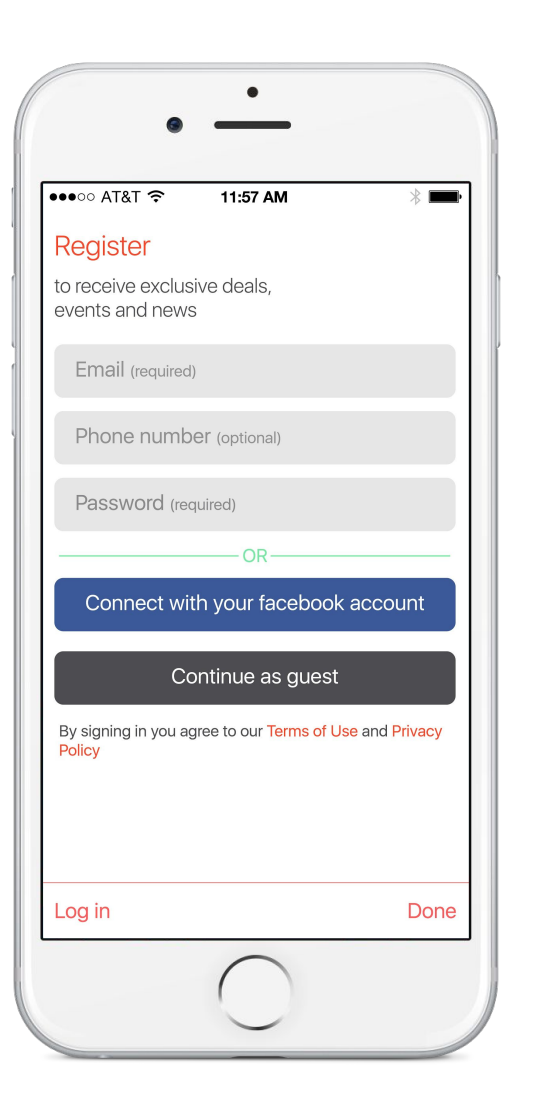

When the user opens the app, a **Register** option will appear.

If the user registers, some **details** will be **saved** on the system such as notification preferences or deals and shops/restaurants saved as favorite.

It is not mandatory for the user to register, there is an option to **continue as guest**.

## appadia

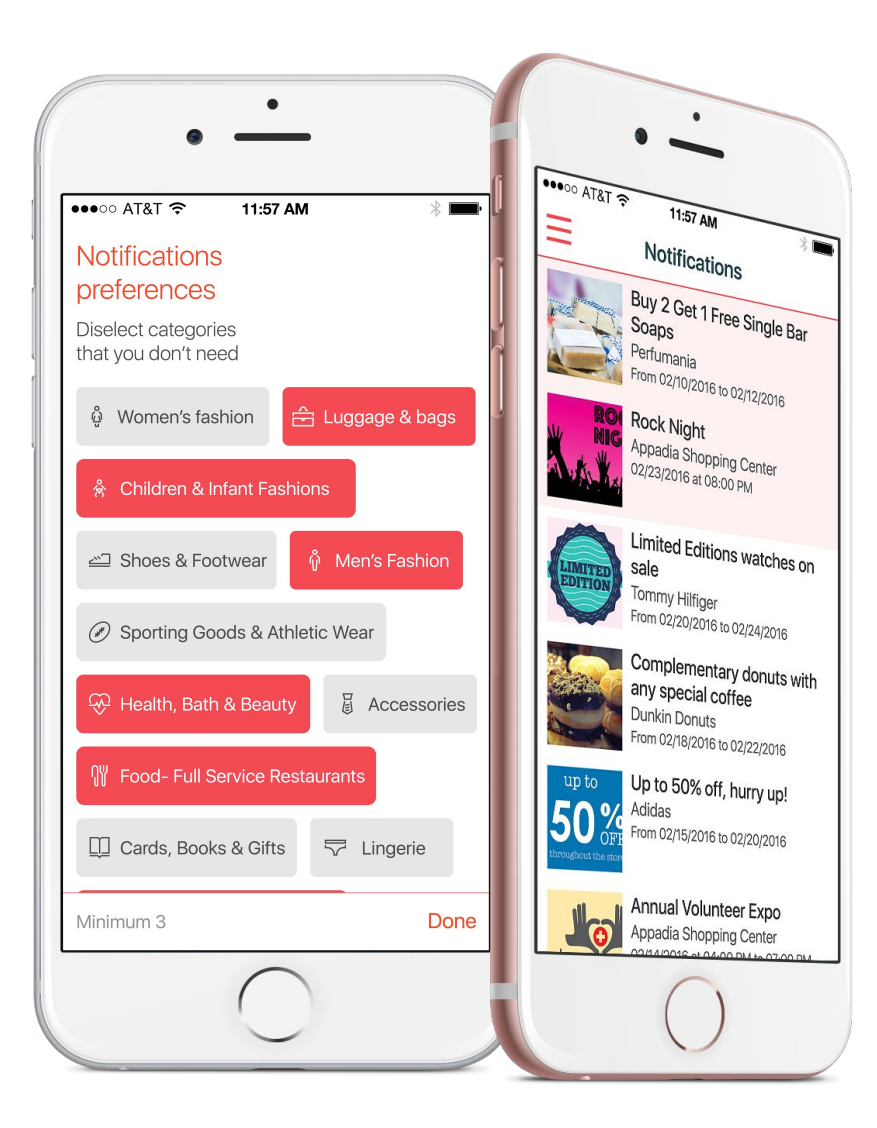

Here the user will be able to **select the notifications** preferences based on the categories from which he or she wants to receive notifications.

Each time the user passes near a **beacon** they will receive a notification.

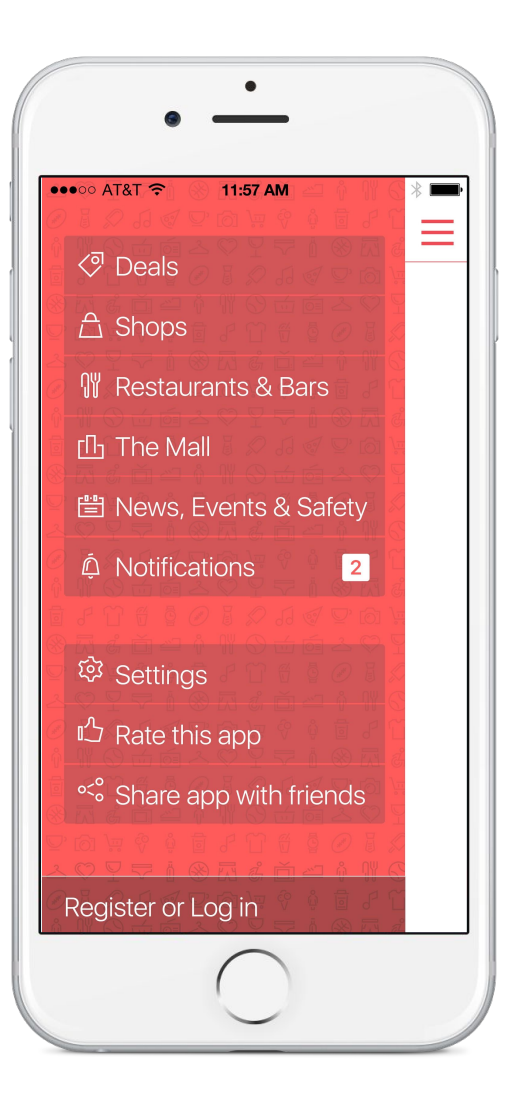

The left menu tabs can be **customized** according to your shopping center needs.

Some of the things that can be changed according to your business needs are the **order of the tabs** appear can also be changed, as well as the **name of the tabs, colors and the logo.**

For example, you can change the name of Restaurants & Bars for other such as Restaurants & Cafés or Services.

On The Mall tab, you can directly show the name of your mall.

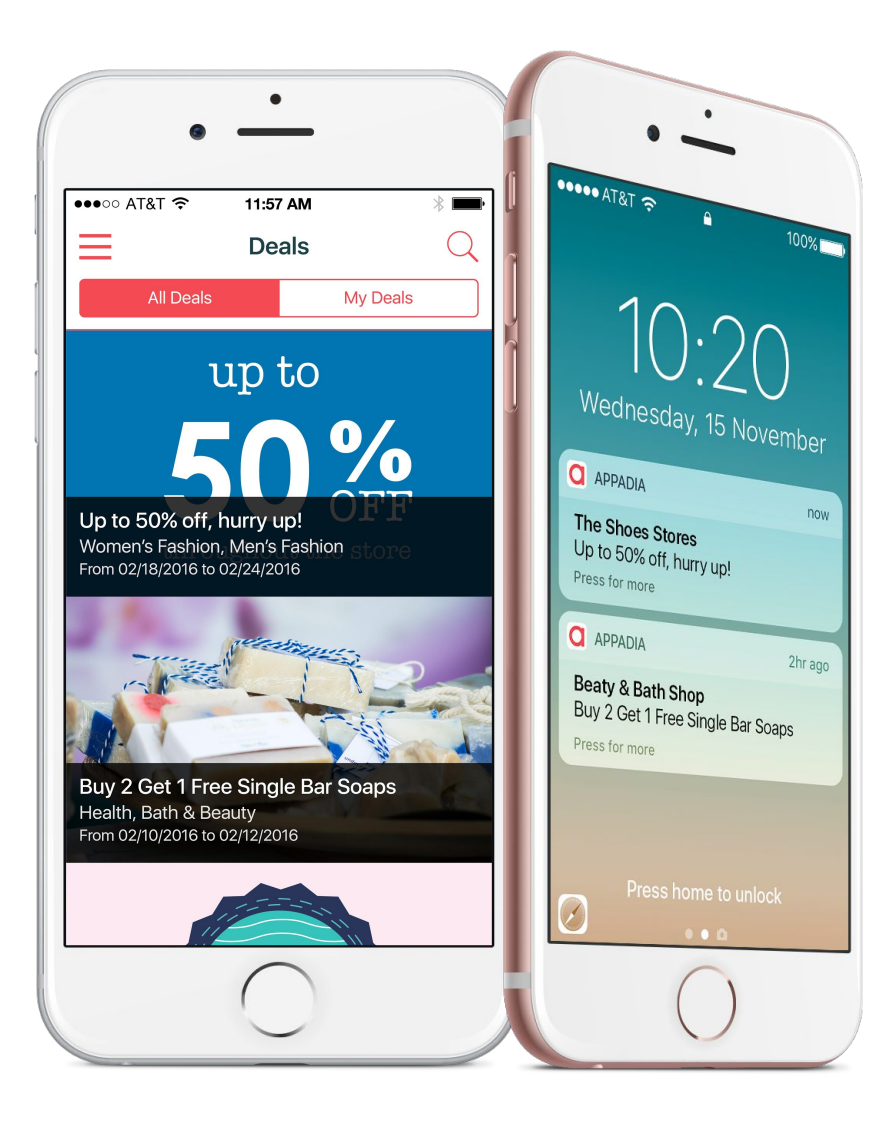

On the **Deals** section the user will be able to see all the active deals. The ones that appear on the top will be the ones that finish first, giving them the opportunity to never miss a deal.

**My Deals,** the user can **save** any deal as favorite to have a quicker access later or **search** for an specific deal filtering by categories or a shop's name.

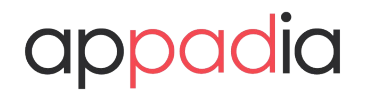

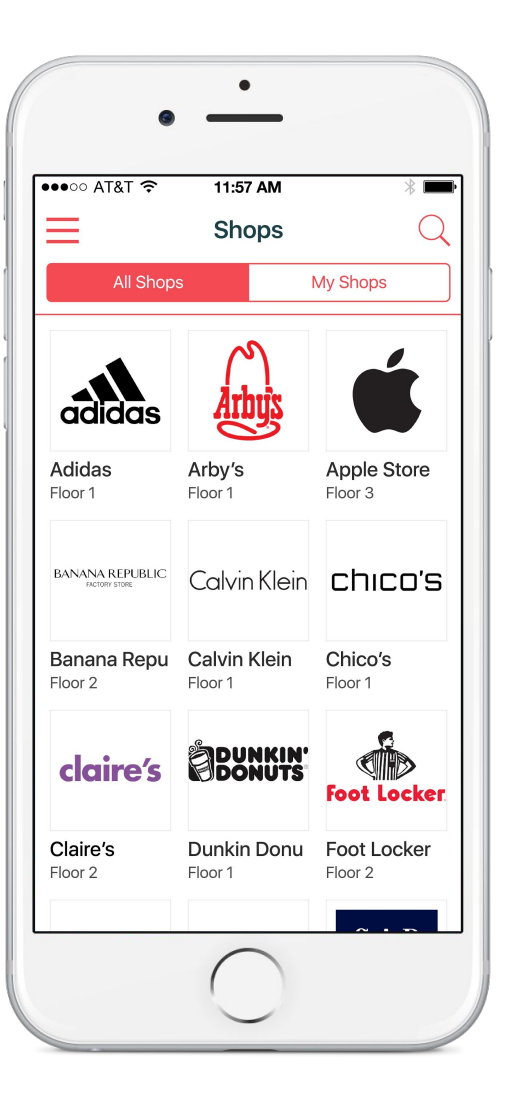

**All Shops** tab allows the user to see the full list of shops ordered alphabetically and search for all the shops in the shopping center, by name or filtering by category.

**My Shops** tab shows the user all the shops which have been previously marked as favorite.

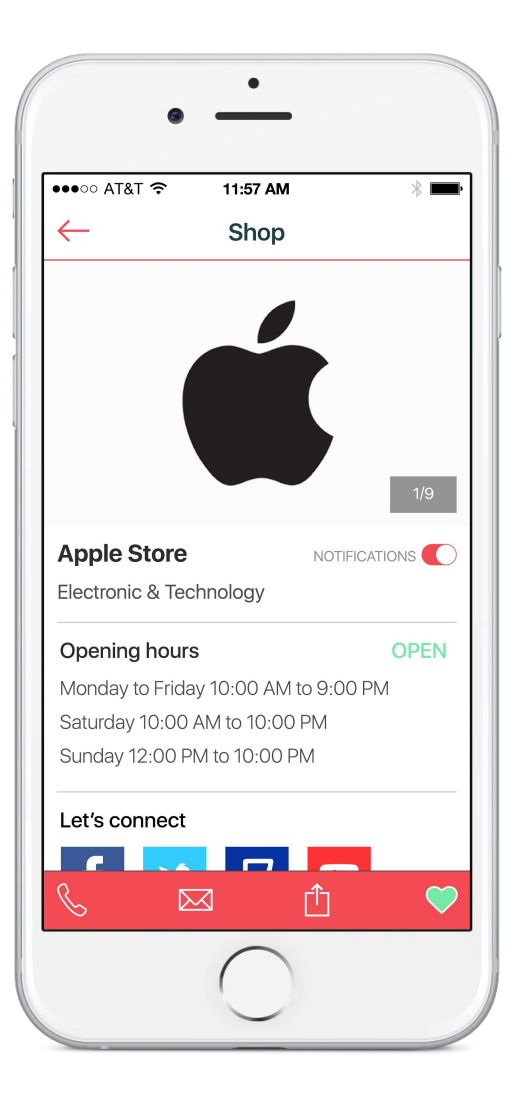

**Shop** profile allows the user to see all the useful information regarding the shop in one screen. The user can also **turn on or off the notifications** from that specific shop and share it with friends.

User will be able to **call** or **send an email** if the shop has the contact details available.

Inside each shop's' profile the user can access information such as:

- Store Photos
- Location
- Opening hours
- Description
- List of Deals active on the shop
- List of Events that will take place at the shop

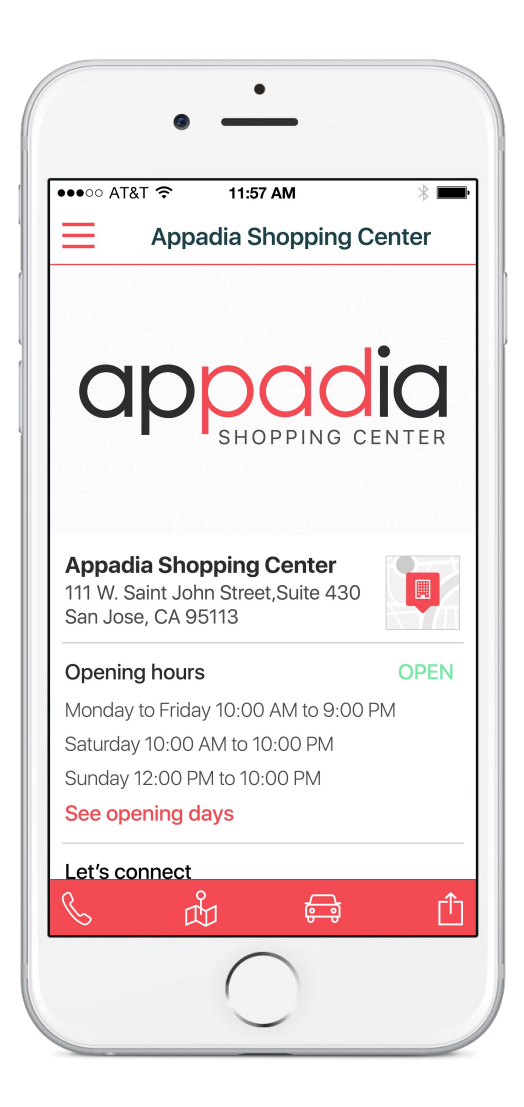

**The Mall** can show information on its profile such as:

- Opening hours
- Opening days
- Social media profile
- Photos (Of the shopping center, floor plans, …)
- Amenities (restrooms,baby changing room…)
- Parking details
- Cinema
- Location

Location will open with Google Maps so the user can have an **easier access** to the directions needed to get to the Mall.

In this tab there will also be a quick access to the Deals, Events, News and Safety of the Mall.

### dia

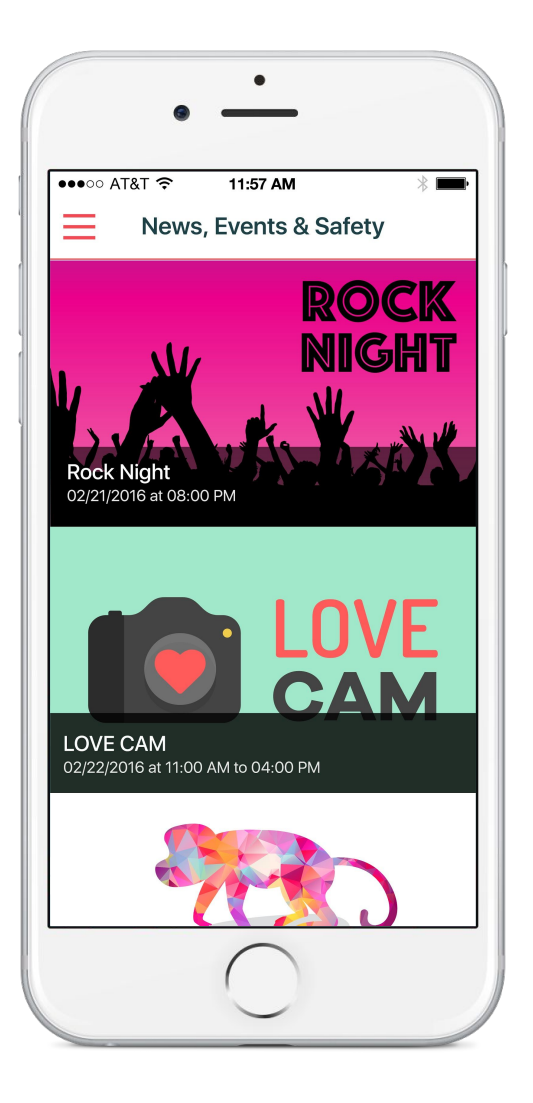

**News, Events & Safety** section, the user can see the information on a **list view**. If he or she is interested in one of the News, Events or Safety Alerts and selects one of them it will open a new screen with **more information**, such as the dates, description or photos.